## INSTRUÇÕES PARA EFETUAR A PRÉ-MATRÍCULA

## ACESSAR O SITE DA PRÓ-REITORIA DE PÓS-GRADUAÇÃO E PESQUISA DA UNIFESP[: https://www.unifesp.br/reitoria/propgpq/](https://www.unifesp.br/reitoria/propgpq/)

# NO FINAL DA PÁGINA, CLICAR NA ABA PRÉ-MATRÍCULA (ALUNOS):<http://phpu.unifesp.br/propgp/pgprecad/>

#### INSERIR OS DADOS: N° CPF E DATA DE NASCIMENTO

### O FORMULÁRIO SERÁ ABERTO CONFORME IMAGEM ABAIXO:

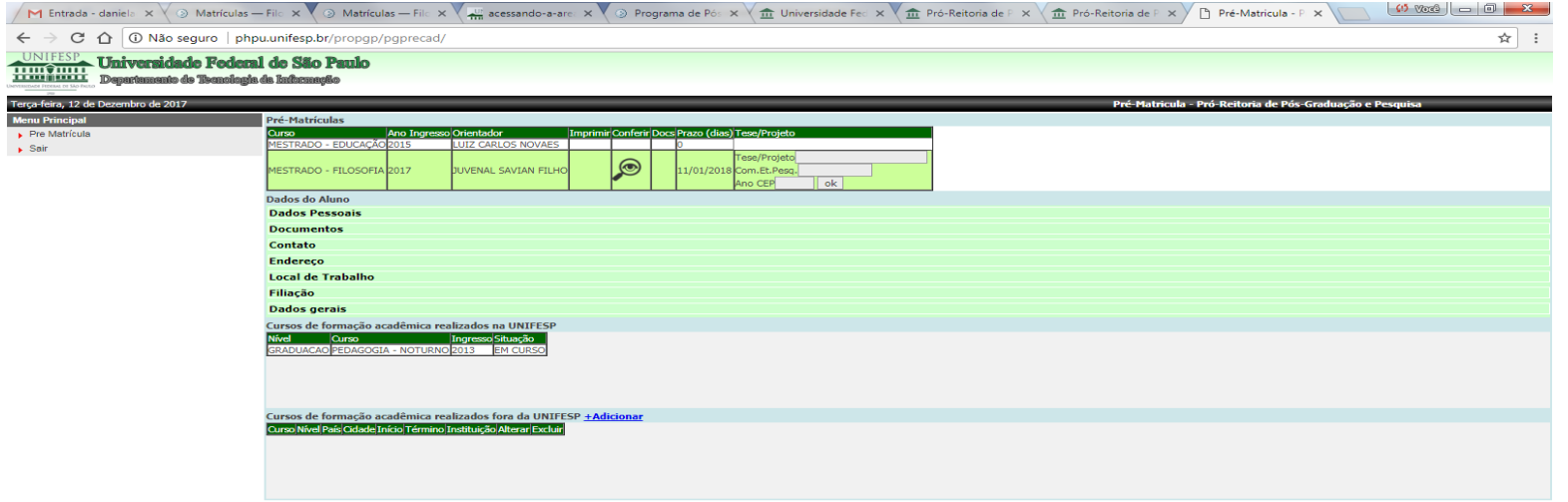

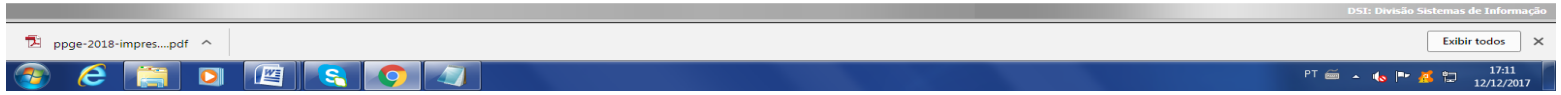